# 19 05 31

AdIn Research, Inc.

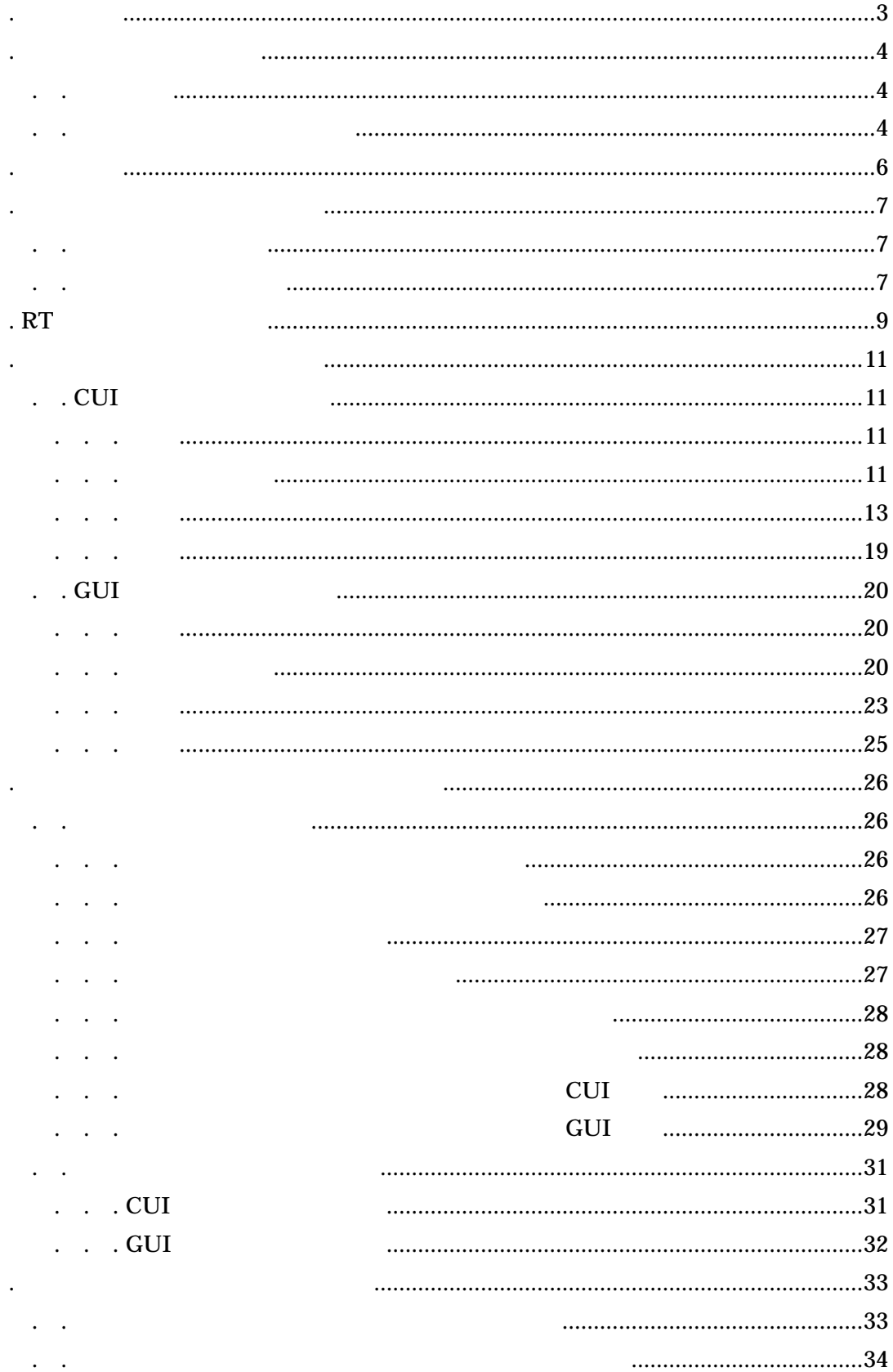

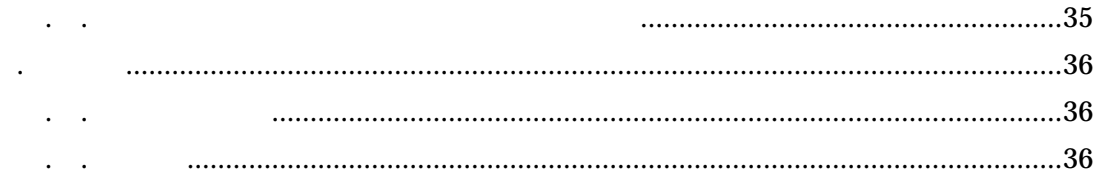

 $RT$ 

 $\blacksquare$ 

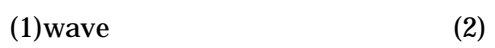

2. 話者識別システム概要

. .

. .

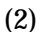

RT

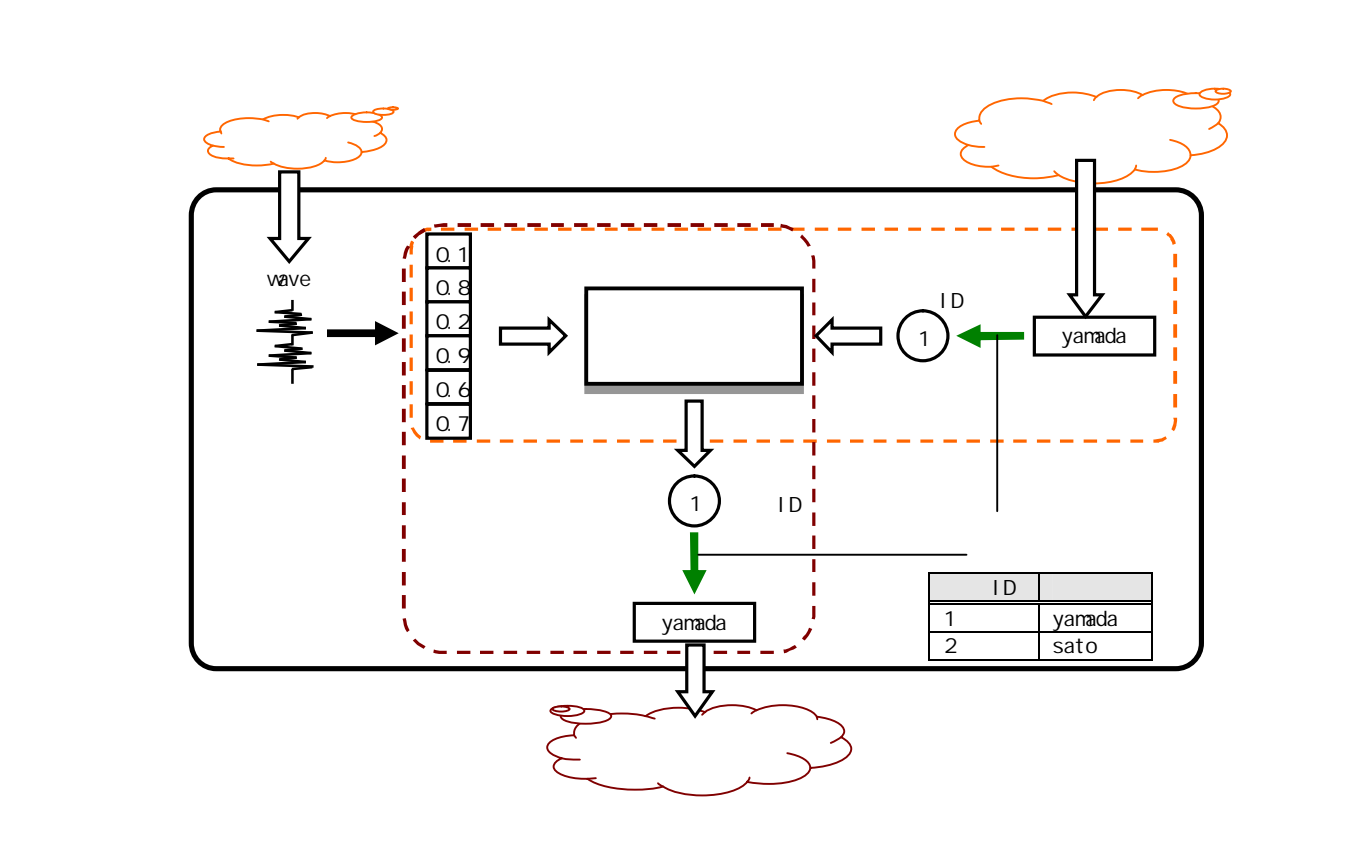

4 AdIn Research, Inc.

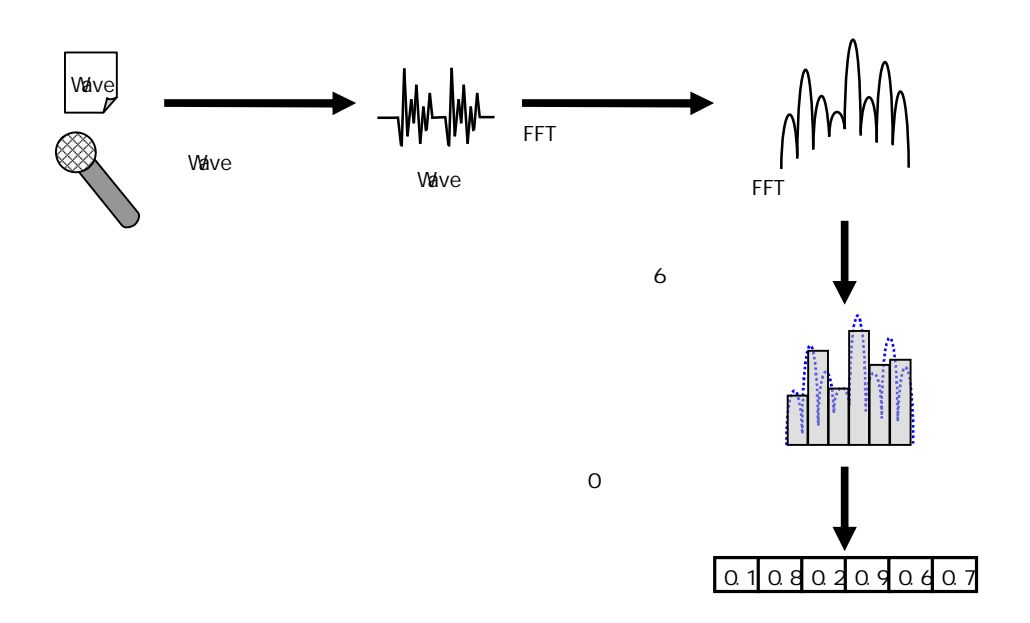

 $= 0 \ 1$ 

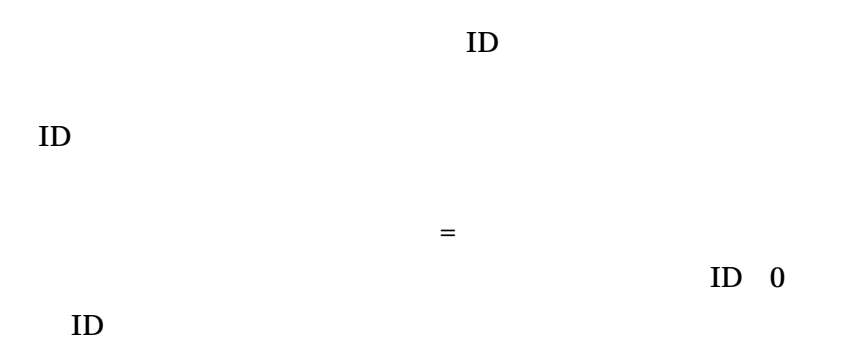

5 AdIn Research, Inc.

RT

3. 稼働環境

Vine-Linux 3.2 gcc 3.3.2 RT OpenRTM-aist-0.4.0-RC2

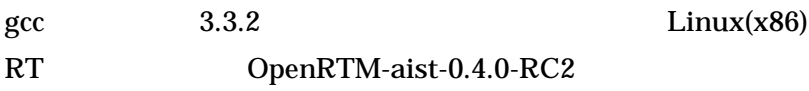

Vine-Linux 3.2 RT OpenRTM-aist-0.4.0-RC2

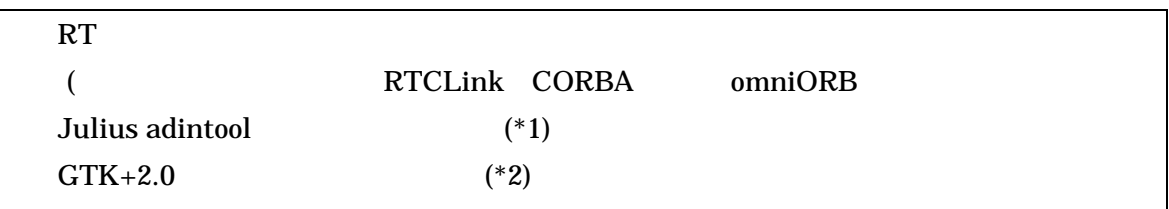

(\*1)

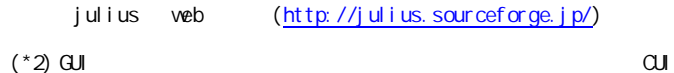

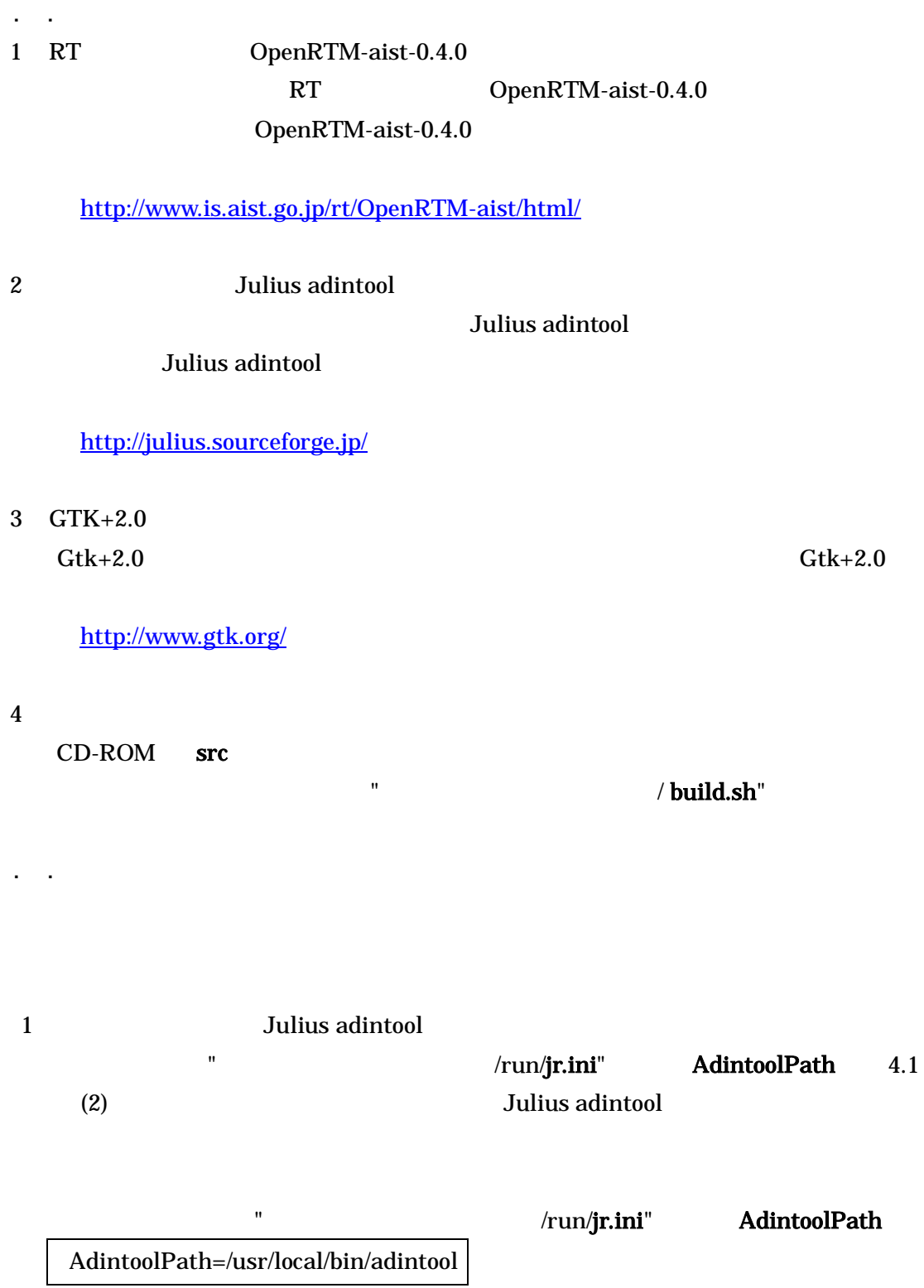

4. インストール、システム設定

2 " /run/jr.ini" PortNo Julius adintool 49152 65535 " /run/jr.ini" PortNo PortNo=49159 3 " /run/jr.ini" SamplingRate /run/ps.ini" SamplingFreq " /run/jr.ini" SamplingRate SamplingRate=16000.000000 " /run/ps.ini" SamplingFreq SamplingFreq=16000.000000 4 RT RT THE MELTINE THE MELTINE THE MELTINE THE MELTINE THE MELTINE THE MELTINE THE MELTINE THE MELTINE THE MELTINE THE MELTINE THE MELTINE THE MELTINE THE MELTINE THE MELTINE THE MELTINE THE MELTINE THE MELTINE THE MELTINE THE corba.nameservers RT " /run/rtc.conf" corba.nameservers

corba.nameservers:localhost.localdomain:9876

8

. RT

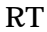

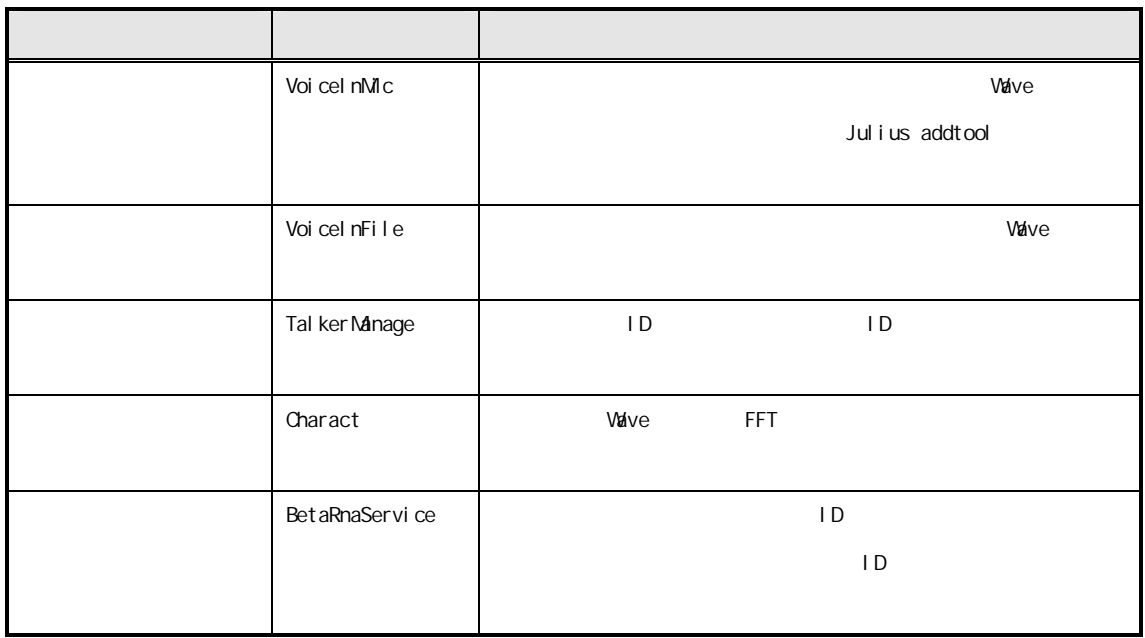

RT

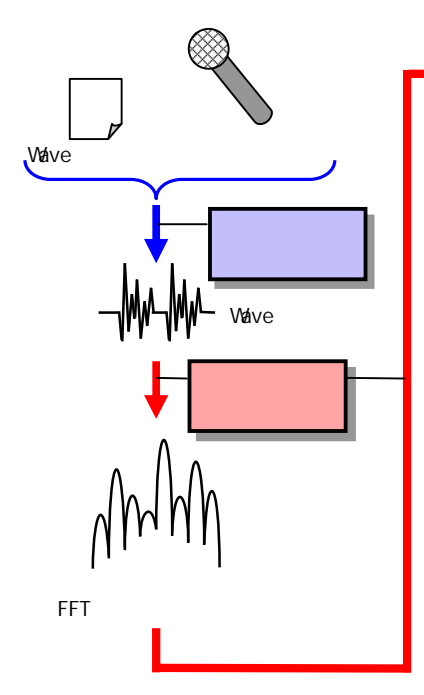

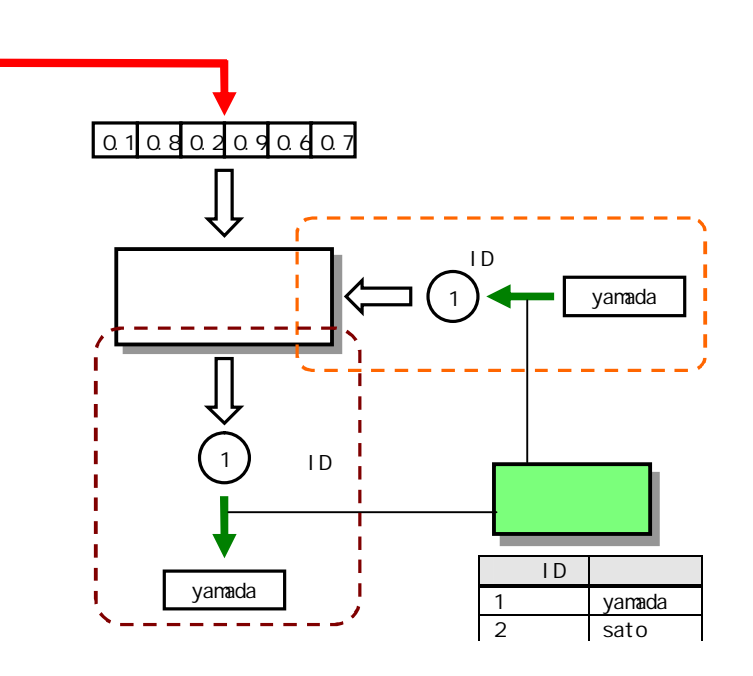

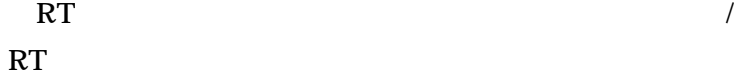

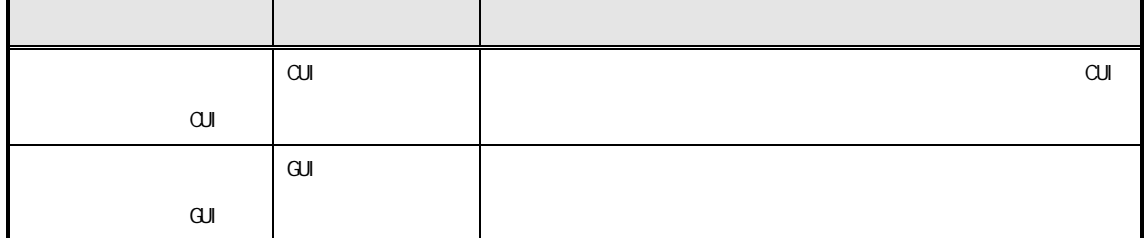

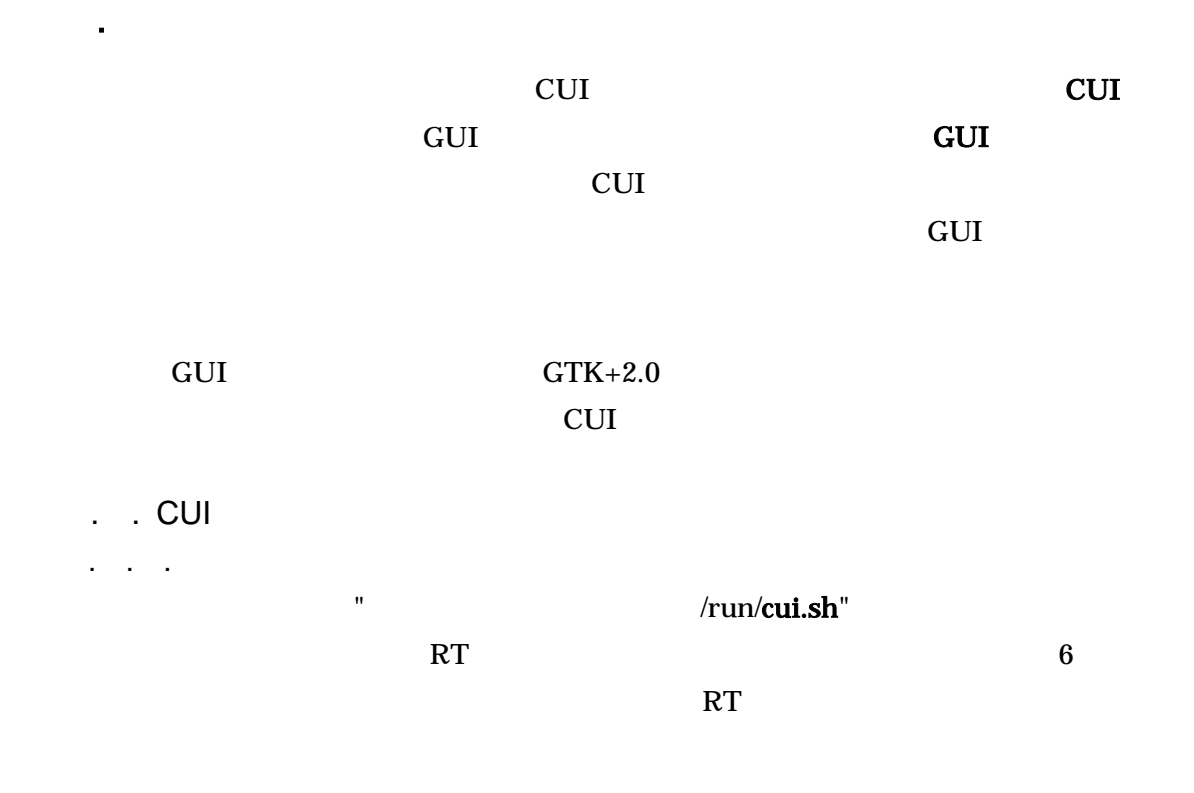

. . . . .

#### (1) RTCLink

RTCLink

http://www.is.aist.go.jp/rt/OpenRTM-aist/html/FrontPage.html

(2)

NameServiceView [AddNameServer]

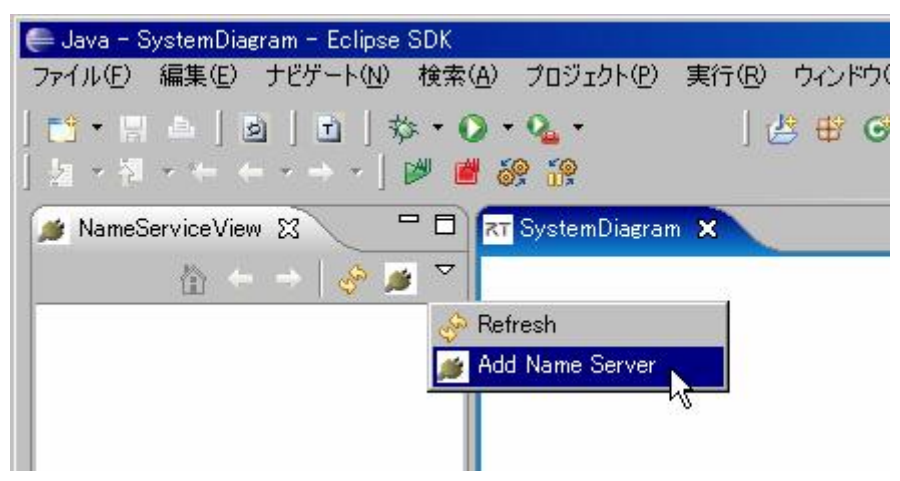

#### ConnectNameServer

#### /run/rtc.conf"

#### corba.nameservers

![](_page_11_Picture_3.jpeg)

# (3) RT

[ ]-[OpenNewSystemEditor] SystemDiagram NameServiceView RT

![](_page_11_Figure_6.jpeg)

![](_page_12_Figure_0.jpeg)

RT

All Active RT

![](_page_12_Picture_3.jpeg)

. . .

CUI

CUIComp CUI

![](_page_12_Picture_6.jpeg)

'0' Set up config

# BetaRna-dir

. . . .

![](_page_13_Picture_149.jpeg)

![](_page_13_Picture_150.jpeg)

![](_page_14_Picture_47.jpeg)

#### $'y'$

 $\Box$ CUIComp Input no: 0 Input window function  $id(1) \rightarrow 1$ Input lower limit freq(101.000000) -> 101 Input upper limit freq(6100.000000) -> 6100 Input devide count  $(12) \rightarrow 12$ Input BetaRna-dir : /home/rt1/MyData Set to window func  $\rightarrow$  1 Set to lower limit freq  $\rightarrow$  101.000000 Set to upper limit freq -> 6100.000000 Set to devide count  $\rightarrow$  12 Set to BetaRna-dir -> </home/rt1/MyData>  $\text{Ready}(y/n) : y$ 

CUIComp  $\Box$ DIX Set to window func  $\rightarrow$  1 Set to lower limit freq  $\rightarrow$  101.000000 Set to upper limit freq  $\rightarrow$  6100.000000 Set to devide count  $\rightarrow$  12 Set to BetaRna-dir -> </home/rt1/MyData> Ready $(y/n)$ : y  $\langle$ Select $\rangle$ 0:Set up config 1:Get voice 2:Get file Input no: 1 Input Talker-Name, ? for detect : yamada

 $^{\prime}1^{\prime}$ 

 $\mathbf{1}=\mathbf{1}=\mathbf{1}$ 

![](_page_15_Picture_55.jpeg)

16

wave

 $\ddot{\phantom{a}}$  $\overline{a}$ 

CUIComp  $\Box$ Input no: 1 Input Talker-Name, ? for detect : yamada Received 19712 short. BetaRna learned yamada voice.  $\langle\text{Select}\rangle$ 0:Set up config 1:Get voice 2:Get file Input no: 2 Input Talker-Name, ? for detect : yamada Input Wave-file-path : /home/rt1/yamada/wave000.wav

![](_page_16_Picture_45.jpeg)

'1'

'?'

CUIComp  $\Box$   $\times$ Input no: 2 Input Talker-Name, ? for detect : yamada Input Wave-file-path : /home/rt1/yamada/wave000.wav Received 0 short. Too small voice data, egnored. <Select> 0:Set up config 1:Get voice 2:Get file Input no: 1 Input Talker-Name, ? for detect : ?

'?'

. . .

CUIComp  $\Box$  $\Box$  $\times$ 1:Get voice 2:Get file Input no: 1 Input Talker-Name, ? for detect : ? Received 18176 short. BetaRna detected talker is yamada, trust(98.996673%). **Select>** 0:Set up config 1:Get voice 2:Get file Input no:  $\Box$ 98.996673% yamada

wave

 $\mathcal{L}^{\mathcal{L}}(\mathcal{L}^{\mathcal{L}}(\mathcal{L}))$ 

 $2'$ 

![](_page_18_Picture_36.jpeg)

![](_page_18_Picture_37.jpeg)

 $\mathcal{L}^{\text{max}}$  .

/run/stop.sh"

 $\sim$   $\alpha$ 

![](_page_19_Figure_0.jpeg)

. . .

#### (4) RTCLink

RTCLink

http://www.is.aist.go.jp/rt/OpenRTM-aist/html/FrontPage.html

![](_page_19_Picture_107.jpeg)

NameServiceView [AddNameServer]

![](_page_19_Picture_7.jpeg)

ConnectNameServer

" /run/rtc.conf"

corba.nameservers

![](_page_20_Picture_55.jpeg)

#### (6) RT

[ ]-[OpenNewSystemEditor] SystemDiagram NameServiceView RT

![](_page_20_Picture_4.jpeg)

![](_page_21_Figure_0.jpeg)

All Active RT

![](_page_21_Figure_3.jpeg)

![](_page_21_Picture_4.jpeg)

GUI

RT

. . . . . . .

#### GUI

![](_page_22_Picture_143.jpeg)

# BetaRNA dir

#### Set Param

![](_page_22_Picture_144.jpeg)

![](_page_23_Picture_208.jpeg)

. . .  $\qquad$  /

GUI

![](_page_23_Picture_209.jpeg)

![](_page_23_Picture_210.jpeg)

24 AdIn Research, Inc.

 $(3)$  Result  $(d)$ 

 $\mathbf{r} = \mathbf{r} - \mathbf{r}$ 

/run/stop.sh"

OK

 $\hat{\mathbf{u}}$ 

AdIn Research, Inc.

RT

7. コンポーネントのインターフェース仕様

. . .

. .

Wave

VoiceInMic

InPort

![](_page_25_Picture_118.jpeg)

**OutPort** 

![](_page_25_Picture_119.jpeg)

. . .

Wave

VoiceInFile

InPort

![](_page_25_Picture_120.jpeg)

**OutPort** 

![](_page_25_Picture_121.jpeg)

# ServicePort ID TalkerManage

ServicePort (provider: port name=TalkerMng)

![](_page_26_Picture_174.jpeg)

. . . . . . . . . . . .  $\mathbf{r}$ 

. .

Wave FFT

Charact

#### InPort

![](_page_26_Picture_175.jpeg)

**OutPort** 

![](_page_26_Picture_176.jpeg)

# ServicePort (provider: port name=PowerInfo)

![](_page_26_Picture_177.jpeg)

. . .

# BetaRnaPort

#### InPort

![](_page_27_Picture_160.jpeg)

#### **OutPort**

![](_page_27_Picture_161.jpeg)

. . . ServicePort

BetaRnaService

# ServicePort (provider: port name=BetaRna)

![](_page_27_Picture_162.jpeg)

(\*) DArray sequence<double>

. . . CUI

### CUI

# InPort

![](_page_28_Picture_167.jpeg)

### **OutPort**

![](_page_28_Picture_168.jpeg)

# ServicePort (client : port name = TalkMgn PowerInfo BetaRna)

![](_page_28_Picture_169.jpeg)

. . . GUI

GUI

InPort

![](_page_28_Picture_170.jpeg)

![](_page_29_Picture_121.jpeg)

**OutPort** 

![](_page_29_Picture_122.jpeg)

# ServicePort (client : port name = TalkMgn PowerInfo BetaRna)

![](_page_29_Picture_123.jpeg)

### . . . . . CUI

![](_page_30_Figure_1.jpeg)

![](_page_30_Figure_2.jpeg)

# . . . GUI

![](_page_31_Figure_1.jpeg)

![](_page_31_Figure_2.jpeg)

RT

8. コンポーネント設定ファイル仕様

VliceInMic Charact BetaRnaService

.  $\langle \cdot \rangle$ 

. .

ps.ini Charact

![](_page_32_Picture_220.jpeg)

33 AdIn Research, Inc.

# jr.ini VoiceInMic

 $\epsilon=1$ 

![](_page_33_Picture_15.jpeg)

 $Rs1$ .ila Init sRnaDir

 $\epsilon=1$ 

.pdf  $rs1$ 

-RNA

-RNA

9. その他

. .

-RNA

. . . .

102-0094 3-6 1F TEL: 03-3511-2215 FAX: 03-3511-3078 E-mail: rt\_brna@adin.co.jp URL: http://www.adin.co.jp